# Introduction to Matlab Patrice Koehl http://www.cs.ucdavis.edu/~koehl//koehl@cs.ucdavis.edu

## What is MATLAB?

- A high-performance language for technical computing (Mathworks, 1998)
- ➤ The name is derived from MATrix Laboratory
- Typical uses of MATLAB Mathematical computations Algorithmic development Model prototyping Data analysis and exploration of data (visualization)

Scientific and engineering graphics for presentation

# Why Matlab?

- Because it simplifies the analysis of mathematical models
- It frees you from coding in high-level languages (saves a lot of time - with some computational speed penalties)
- Provides an extensible programming/ visualization environment
- Provides professional looking graphs

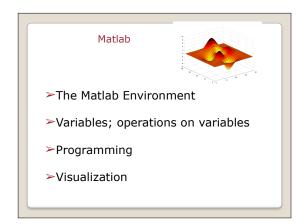

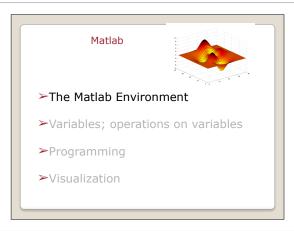

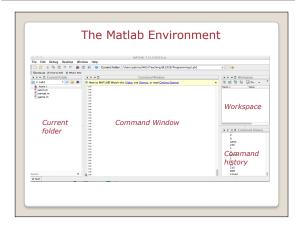

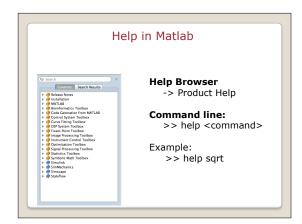

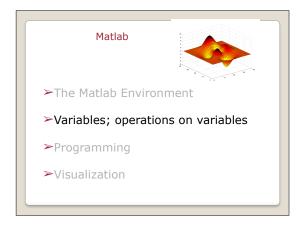

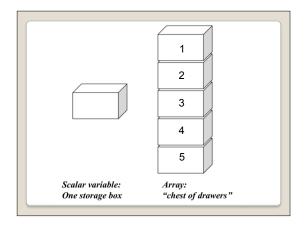

## Variables in Matlab

- ➤Begin with an alphabetic character: a
- ➤ Case sensitive: a, A
- ➤No data typing: a=10; a='OK'; a=2.5
- ➤Default output variable: ans
- ➤ Built-in constants: pi i j Inf
- **≻clear** removes variables
- > who lists variables
- ➤ whos list variables and gives size
- > Special characters : [] () {}; % : = . . . . @

### Vectors in Matlab

➤Row vectors

>> R1 = [1 6 3 8 5]

>> R2 = [1 : 5]

>> R3 = [-pi : pi/3 : pi]

Column vectors

>> C1 = [1; 2; 3; 4; 5]

>> C2 = R2'

## Matrices in Matlab

### ➤ Creating a matrix

>> A = [1 2.5 5 0; 1 1.3 pi 4] >> A = [R1; R2]

>> A = zeros(10,5)

>> A = ones(10,5)

>> A = eye(10)

### ➤ Accessing elements

>> A(1,1)

>> A(1:2, 2:4)

>> A(:,2)

# Matrix Operations

➤Operators + and -

>> X = [1 2 3] >> Y = [4 5 6]

>> A = X + Y A= **5** 7 9

≻Operators \*, /, and ^

>> Ainv = A^-1 Matrix math is default!

# Element wise operations

Operators .\*, ./, and .^

>> Z = [2 **3** 4]'

>> B = [Z.^2 Z Z.^0]

B= 4 2 1 **9 3 1** 16 4 1

Matlab

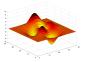

- ➤ The Matlab Environment
- ➤ Variables; operations on variables
- **≻**Programming
- **>**Visualization

# M-file programming

### ➤ Script M-Files

- •Automate a series of steps.
- •Share workspace with other scripts and the command line interface.
- ➤ Function M-Files
- Extend the MATLAB language.Can accept input arguments and return output arguments.
- •Store variables in internal workspace.

## M-file programming

- ➤ Always one script M-File
- ➤Uses built-in and user-defined functions
- ➤ Created in MATLAB Editor
- >> edit model.m
- ➤ Run from Command Line Window
- >> model

# Example of script

# Example: model.m

% Define input  $\mathbf{T} = [0 : 0.01 : 30]$ % Compute model Y = exp(-T);% Plot model plot (T, Y);

# Example of function

# Example: amodel.m

```
function Y = amodel(t, A, B, a, w, p)
% H1 line: AMODEL computes step response.
% Help text: appears when you type
% "help amodel" in command line window.
% Comment: function body is below.
Y = A * exp(-b.*t).*cos(w.*t + p) + B;
```

# Input / Output

➤ Get input from command window:

```
>> num = input('What is the altitude :')
>> str = input('Enter name of the planet','s')
```

➤ Display output in command window:

### String

>> disp('The answer is:')

### String + number:

>> disp(['The value of x is: 'num2str(x)])

# Operators

- Arithmetic: x+y; A\*B; X.\*Y; etc.
- Logical
  - o Element-wise AND: a & b
  - o Element-wise OR: a | b
- Relational

```
a == 5; a >= b; b ~= 6;
```

Operator precedence

() {} [] -> Arithmetic -> Relational -> Logical

# Program flow control: For

# Program flow control: if

Simple program that compares two numbers a and b: set j to 1 if a > b, -1 if a < b, and 0 if a = b:

```
\begin{array}{l} \mbox{if a > b} \\ \mbox{j = 1;} \\ \mbox{else if a < b} \\ \mbox{j = -1;} \\ \mbox{else} \\ \mbox{j = 0;} \\ \mbox{end} \end{array}
```

# Program flow control: switch

Simple program that reads in an integer number, checks if it is -1, 0, 1, or another number

```
N = input('Enter an integer number: ')
switch N
    case -1
        disp('negative one')
    case 0
        disp('zero')
    case 1
        disp('positive one')
    otherwise
        disp('other value')
```

# Other useful commands **≻**Workspace >> clear >> who >> whos >> close **≻File operations** >> ls >> dir >> cd >> pwd >> mkdir Matlab ➤The Matlab Environment ➤ Variables; operations on variables **>**Programming **≻**Visualization Linear plots >> **plot** (X, Y) Plotting commands open the Figure editor. Multiple datasets on a plot >> plot(xcurve, ycurve) >> plot(Xpoints, Ypoints) >> hold off Subplots on a figure >> **subplot**(1, 2, 1) >> plot(time, velocity) >> **subplot**(1, 2, 2) >> plot(time, acceleration)

```
■ 2D linear plots: plot

>> plot (X, Y, 'r-')

Colors: b, r, g, y, m, c, k, w

Markers: o, *, ., +, x, d

Line styles: -, --, -., :

■ Annotating graphs

>> plot (X, Y, 'ro')

>> legend ('Points')

>> title ('Coordinates')

>> xlabel ('Y')

■ Plot Edit mode: icon  in Figure Editor
```

### References

Violeta Ivanova, MIT

http://web.mit.edu/acmath/matlab/IAP2007/

Experiment with Matlab (Steve Moler):

http://www.mathworks.com/moler/exm/chapters.html

Matlab: Getting started

https://www.mathworks.com/help/matlab/getting-started-with-matlab.html